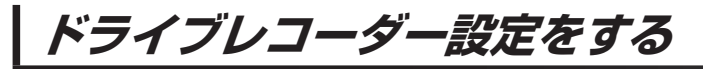

接続したナビゲーションで、設定してください。(本機のみでは設定できません。)

(例:CN-RX01D)

 $\overline{\mathbf{1}}$ 

## ナビゲーションのドライブレコーダー画面で 設定 をタッチする。

 $FPI7$ 

:ドライブレコーダー設定画面が表示されます。

各項目を設定する。

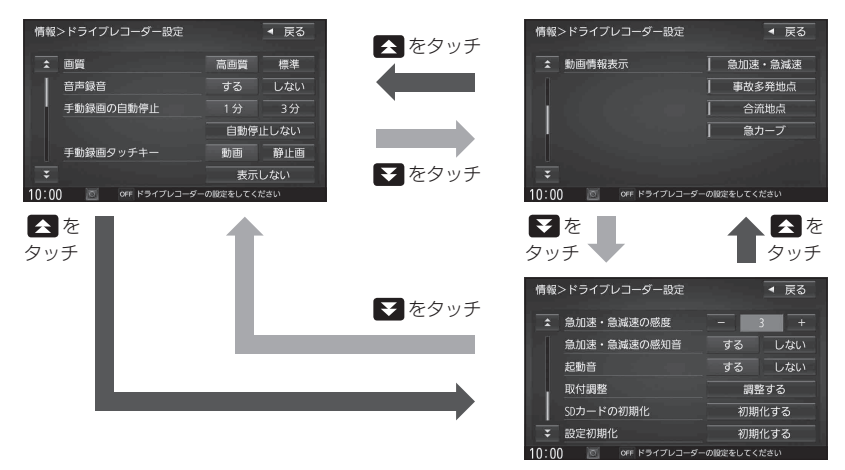

. . . . . . . . . . . . . . . .

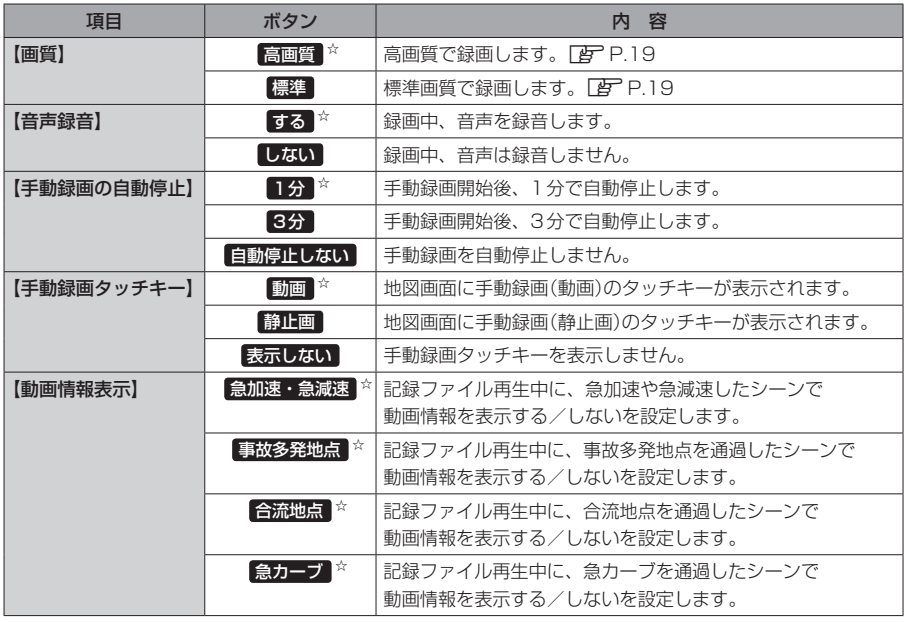

☆はお買い上げ時の設定です。(動画情報表示は表示するに設定されています。)